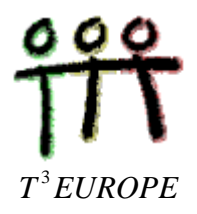

## dr. Luc Gheysens

# **ICT : het gebruik van de grafische rekenmachine TI-83 (Plus) LESVOORBEELD 1 : RECHTEN EN PARABOLEN RADEN**

Door het feit dat op een grafische rekenmachine kan geprogrammeerd worden, bestaat de mogelijkheid via een eenvoudig programma de gebruiker te laten raden naar de vergelijking van een rechte of een parabool. De rekenmachine bepaalt zelf de coëfficiënten a en b in het voorschrift  $y = ax + b$  van een rechte of de coëfficiënten a, b en c in het voorschrift van een parabool  $y = ax^2 + bx + c$ . Aan de hand van de grafiek of een tabel met functiewaarden moet de gebruiker proberen het functievoorschrift op te stellen.

De instructie *randInt(x,y)* (via MATH/PRB/optie 5) maakt het mogelijk dat de rekenmachine zelf lukraak een gehele waarde toekent aan de coëfficiënten. Hierbij zijn de gehele getallen waarden x en y de ondergrens en de bovengrens voor die lukraak gekozen waarden.

### 1. RECHTEN RADEN

Typ de onderstaande programmatekst in.

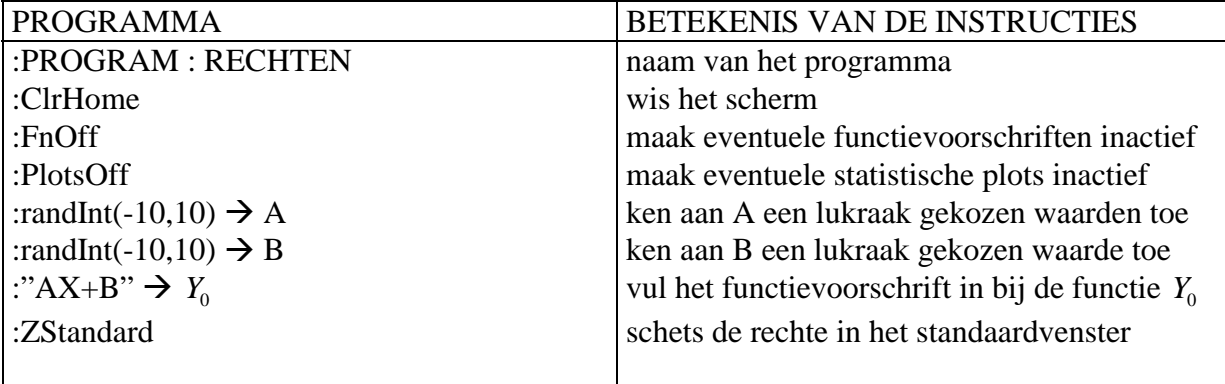

Voer het programma uit via de instructie PRGM/EXEC : selecteer het programma met de naam RECHTEN uit de lijst van de programmanamen en druk twee maal op de ENTER-toets. De rechte wordt meteen getekend. Na de uitvoering van dit programma wordt bij de functie *Y*0 het voorschrift AX+B ingevuld maar de gekozen waarden van A en B worden niet ingevuld. Op die manier wordt vermeden dat de gebruiker direct de oplossing kan aflezen.

### VOORBEELD.

Bij de uitvoering van het programma verschijnt de onderstaande rechte op het scherm. Via TRACE blijkt dat het punt (0,2) op de grafiek ligt. Via CALC/1:value vragen we de functiewaarde op voor  $x = 1$ :  $f(1) = 9$ . De richtingscoëfficiënt is dan  $f(1) - f(0) = 7$ . Hieruit besluiten we dat het gaat om de rechte  $y = 7x + 2$ . Uiteraard kunnen f(0) en f(1) ook in een tabel met functiewaarden afgelezen worden.

Om te controleren dat de correcte waarden voor A en B werden berekend, volstaat het de waarde op te vragen die de rekenmachine aan deze letters heeft toegekend. Hiervoor moet telkens op de groene ALPHA-toets worden gedrukt en daarna op de toets waarboven de letter A of B staat.

Wanneer de grafiek op het scherm staat, kan je via QUIT terugkeren naar het basischerm en door op de ENTER-toets te drukken wordt het programma opnieuw uitgevoerd.

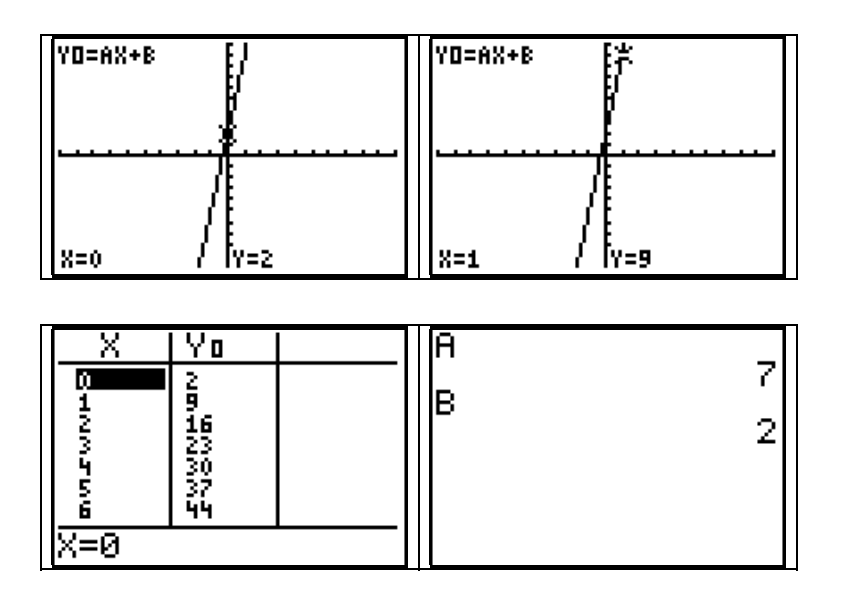

### 2. PARABOLEN RADEN

Typ de onderstaande programmatekst in.

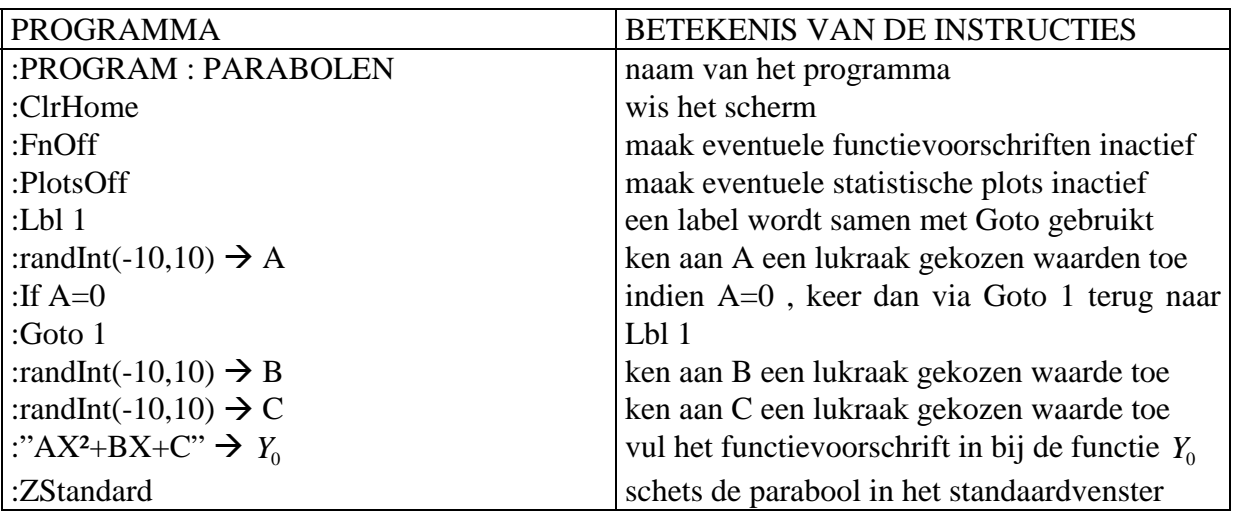

Voer het programma uit via de instructie PRGM/EXEC : selecteer het programma met de naam PARABOLEN uit de lijst van de programmanamen en druk twee maal op de ENTERtoets. De parabool wordt meteen getekend. Na de uitvoering van dit programma wordt bij de functie *Y*<sub>0</sub> het voorschrift AX<sup>2</sup>+BX+C ingevuld maar de gekozen waarden van A, B en C worden niet ingevuld. Op die manier wordt vermeden dat de gebruiker direct de oplossing kan aflezen.

### VOORBEELD.

Bij de uitvoering van het programma verschijnt de onderstaande parabool op het scherm. Via TRACE blijkt dat het punt (0,3) op de grafiek ligt. Hieruit volgt dat C = 3 . Via CALC/1:value vragen we de functiewaarden op voor  $x = -1$  en  $x = 1$  :  $f(-1) = -1$  en  $f(1) = 1$ . Uiteraard kunnen f(-1) en f(1) ook direct in een tabel met functiewaarden afgelezen worden. Uit de gevonden waarden blijkt dan dat  $A - B + 3 = -1$  en  $A + B + 3 = 1$ , zodat  $A = -3$  en  $B = 1$ . Controleer dit resultaat door de waarden van de letters A, B en C op te vragen.

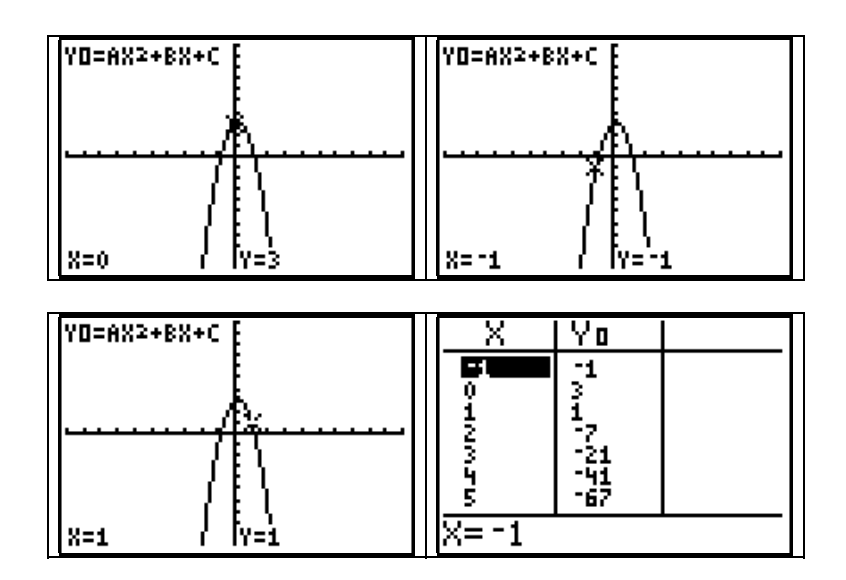

#### 3. KWADRATISCHE REGRESSIE

Om het functievoorschrift te bepalen van een parabool door drie gegeven punten kan men gebruik maken van *kwadratische regressie.* Een *regressiekromme* is in het algemeen de kromme die het best een aantal punten benadert. Wanneer men echter drie niet-collineaire punten opgeeft, bestaat er precies één parabool door deze punten, zodat de 'benadering' in dit geval perfect is.

VOORBEELD. Bepaal de parabool  $y = ax^2 + bx + c$  door de punten (-2,27), (1,3) en (2,11).

1) Typ de coördinaten van deze punten in in de lijsten L1 en L2 via STAT/1:Edit.

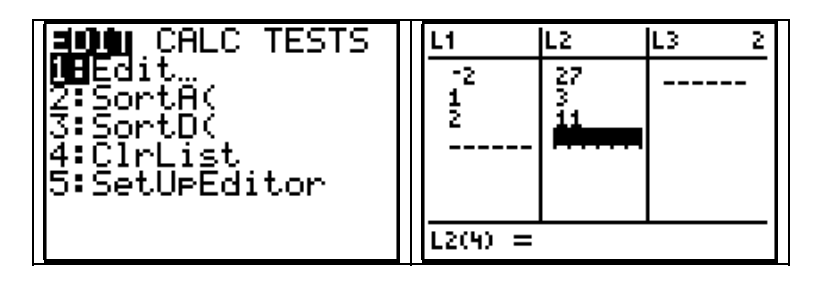

2) Kies de instructie STAT/CALC/5:QuadReg en typ daarna de lijstnamen L1 en L2 in, gescheiden door een komma. Druk op ENTER. Meteen verschijnt het gezochte functievoorschrift op het scherm. Dit voorschrift kan worden opgeslagen als functie *Y*<sub>1</sub> door na de lijstnamen eerst nog een komma te typen en dan  $Y_1$  in te vullen (via VARS/Y-VARS/1: Function.../1:  $Y_1$ ). Druk dan op ENTER. Druk nu op de toets met Y = om te verifiëren dat het functievoorschrift is ingevuld. Let op de kleine onnauwkeurigheden. Ter controle kan nu een tabel met functiewaarden worden opgevraagd of kan de grafiek getekend worden.

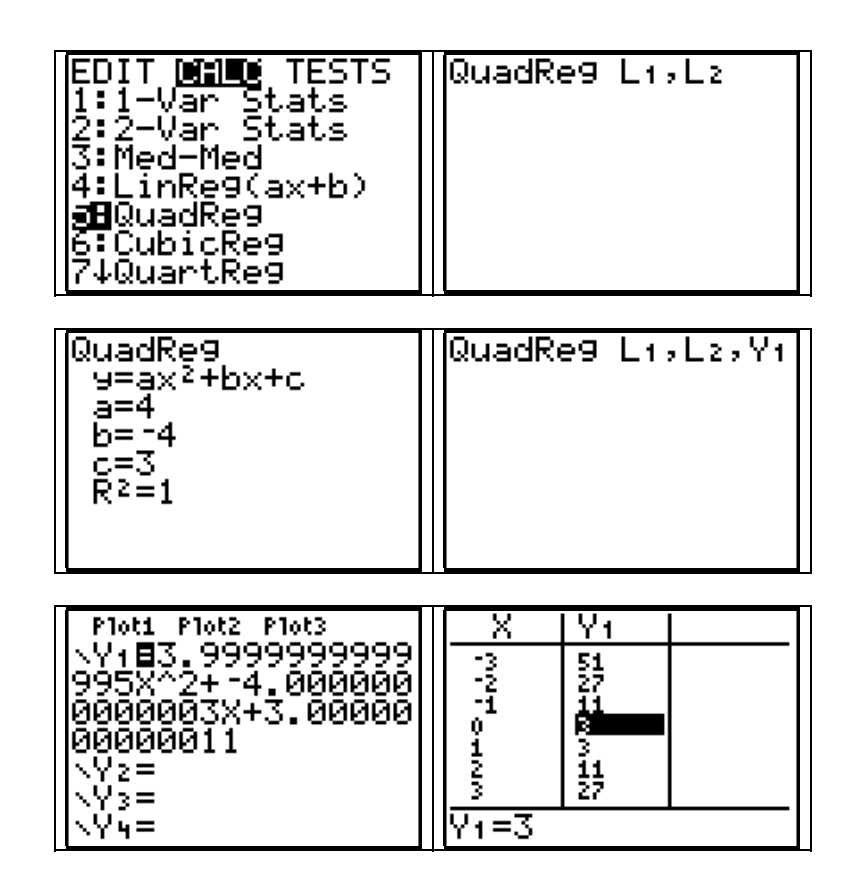

OPGAVE. Bepaal het functievoorschrift  $y = ax^2 + bx + c$  van de parabool door de punten P(1/2 , 263/336), Q(1/3 , 59/84) en R(1/4 , 911/1344). Druk a, b en c uit in breukvorm. (Oplossing :  $y = \frac{3}{4}x^2 - \frac{1}{7}x +$ 3 4 1 7 2  $x^2 - \frac{1}{7}x + \frac{2}{3}$ 

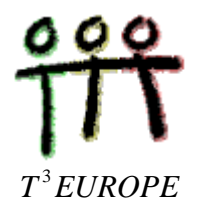

## dr. Luc Gheysens

## **ICT : het gebruik van de grafische rekenmachine TI-83 (Plus) LESVOORBEELD 2 : AFGELEIDE VAN VEELTERMFUNCTIES**

# 1. De eerste afgeleide van een functie f in een punt a

De eerste afgeleide van een functie f in een punt a (van het domein van f) is de richtingscoëfficiënt van de raaklijn in (a,f(a)) aan de grafiek van f :

$$
f'(a) = \lim_{x \to a} \frac{f(x) - f(a)}{x - a}
$$
 of  $f'(a) = \lim_{h \to 0} \frac{f(a+h) - f(a)}{h}$ .

De grafische rekenmachine berekent dit getal via een benaderingsformule :

$$
f'(a) = \frac{f(a+h) - f(a-h)}{2h}
$$
 voor een kleine waarde van h.

Dit heeft tot gevolg dat kleine onnauwkeurigheden kunnen optreden in de bekomen resultaten.

VOORBEELD .  $f(x) = x^2$ . Bereken f'(3) en f'(-2).

EERSTE METHODE. Rechtstreekse berekening op het basisscherm.

Kies de instructie *nDeriv(functie,X,a)* via MATH/8:nDeriv( . Typ dan het functievoorschrift in (de veelterm X²) , de variabele (X) en de getalwaarde (het punt a), telkens gescheiden door een komma. Sluit de haakjes (dit is niet echt noodzakelijk) en druk op ENTER.

*nDeriv* betekent *numerical derivative (numerieke afgeleide)*.

Druk nu op de 2nd-toets gevolgd door de ENTER-toets. Zo kies je in feite de instructie ENTRY (*last entry = laatst ingetypte uitdrukking)*. Wijzig nu 3 in -2 en druk op ENTER.

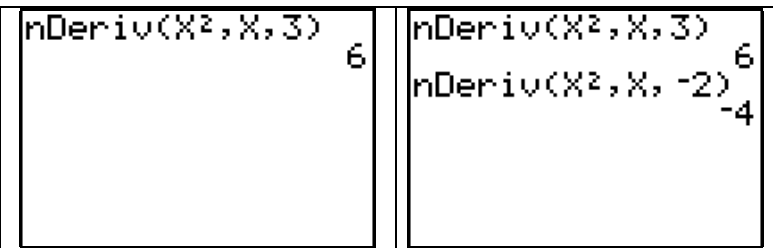

TWEEDE METHODE. Via de grafiek.

Typ het functievoorschrift in :  $Y_1 = X^2$ . Kies ZOOM/4:ZDecimal. Kies de instructie CALC/6:dy/dx en typ de waarde 3 in. Druk op ENTER.

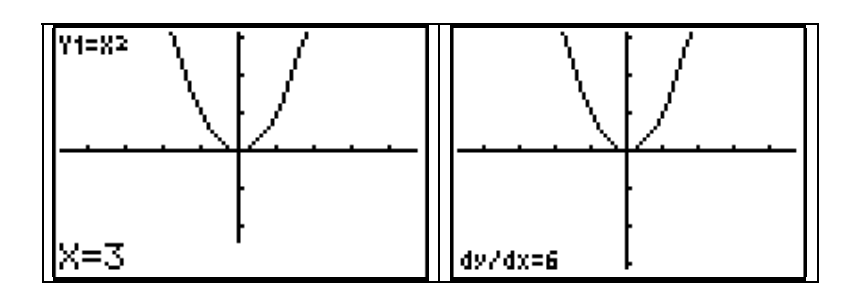

Herhaal dit voor de waarde -2.

De X-waarde moet behoren tot het interval [Xmin,Xmax] dat zichtbaar is op het scherm, zoniet komt er een foutmelding. De waarden voor Xmin en Xmax kan je controleren via WINDOW.

OPDRACHT 1. Vul de onderstaande tabel in. Maak de berekeningen eerst manueel en controleer daarna met de rekenmachine.

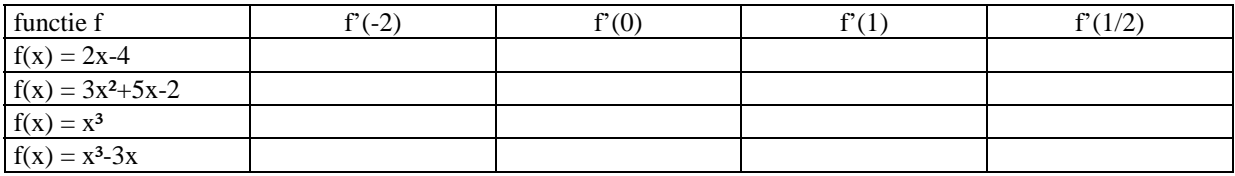

# 2. De eerste afgeleide functie

De grafiek van f' (de eerste afgeleide functie) kan samen met de grafiek van f op één scherm getekend worden. Op deze manier kan je het verband bepalen tussen beide functies. Via een tabel kan je ook de functiewaarden van f' aflezen.

VOORBEELD.  $f(x) = x^2 - 2x$ .

Typ het functievoorschrift in :  $Y_1 = X^2$  en gebruik dan de instructie nDeriv voor het functievoorschrift van f'. Druk op GRAPH voor de grafieken en doorloop de grafieken via TRACE.

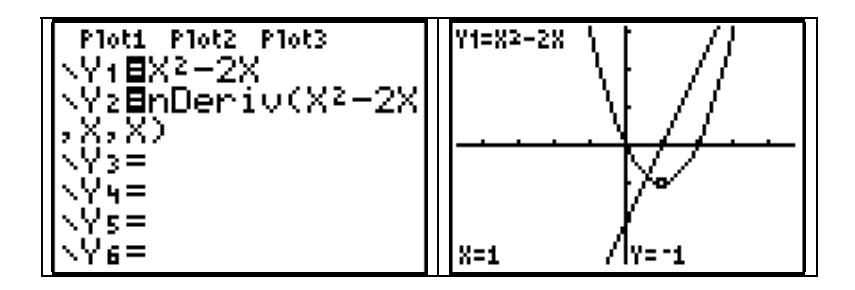

Wat betekent het voor de grafiek van f als

- f'(x) < 0 is ? .............................................................................
- f'(x) > 0 is ? .............................................................................
- f'(x) = 0 is ? .............................................................................

Je kan bij  $Y_2$  ook de veelterm  $X^2-2X$  vervangen door  $Y_1$  (via VARS/ Y-VARS/1:Function/1: $Y_1$ ). Uiteraard kan een tabel met functiewaarden worden opgevraagd. Hierin vind je dan bij  $Y_2$  de waarden voor de eerste afgeleide terug.

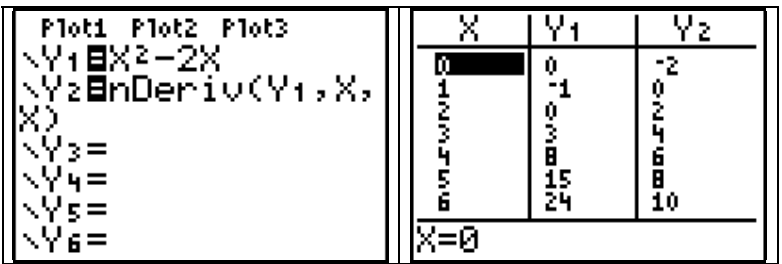

OPDRACHT 2. Schets op eenzelfde scherm de grafiek van  $f(x) = x^3-2x^2$  en de eerste afgeleide functie f'. Bespreek het verband tussen beide grafieken.

Wat betekent het voor de grafiek van f als

- f'(x) < 0 is ? ....................................................................................
- f'(x) > 0 is ? ....................................................................................

In welke punten is f'(x) = 0 ? ............................................................... In welke punten van de grafiek van f is de raaklijn horizontaal? ..............

# 3. Raaklijn

De richtingscoëfficiënt van de raaklijn in het punt (a,f(a)) aan de grafiek van de functie f is precies de afgeleide f'(a) in het punt a. Via de instructie DRAW/5:Tangent( (druk op de 2ndtoets en dan op de toets PRGM) kan je op het scherm de raaklijn in een gekozen punt laten tekenen. Meteen verschijnt onderaan het scherm ook de vergelijking van deze raaklijn.

### VOORBEELD. Bepaal de vergelijking van de raaklijn in het punt met absciswaarde 1 van de parabool  $y = x^2$ .

Via de algemene vergelijking van de raaklijn ( y - f(a) =  $f'(a)(x-a)$  ) vind je hiervoor : .................................................... (reken manueel uit!).

Typ het functievoorschrift in :  $Y_1 = X^2$  en druk op GRAPH. Kies bij DRAW optie 5 en typ nu de waarde 1 in. Druk op ENTER.

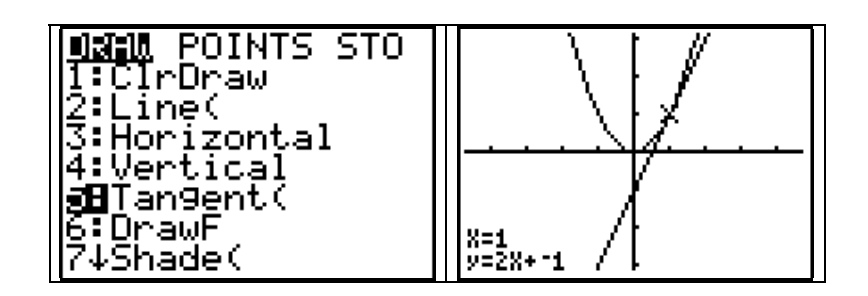

Via DRAW/1:ClrDraw (Clr = clear, wissen) wordt de grafiek van de functie hertekend zonder de raaklijn.

OPDRACHT 3. Bepaal telkens de vergelijking van de raaklijn aan de grafiek van de functie f in het aangeduide punt met absciswaarde a. Maak de berekeningen eerst manueel en controleer dan via de rekenmachine.

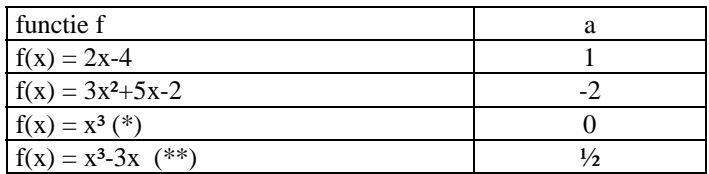

- (\*) : de rekenmachine geeft als richtingscoëfficiënt van de raaklijn 1E-6 . Interpreteer dit als 10<sup>−</sup><sup>6</sup> of 'nagenoeg nul'.
- (\*\*) : de rekenmachine geeft een onnauwkeurig resultaat.
- OPDRACHT 4. In welke punten van de grafiek van  $f(x) = x^3 3x$  is de raaklijn horizontaal? Bereken deze punten manueel en controleer het gevonden resultaat met de rekenmachine.

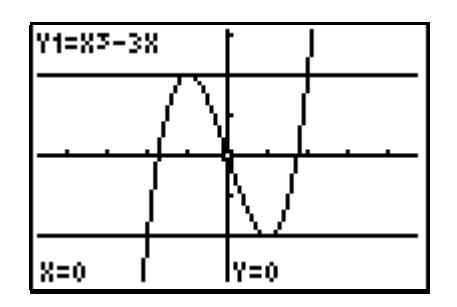

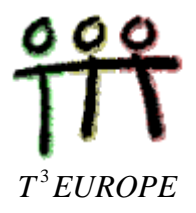

## dr. Luc Gheysens

## **ICT : het gebruik van de grafische rekenmachine TI-83 (Plus) LESVOORBEELD 3 : HET GETAL e EN LOGARITMISCHE FUNCTIES**

1. Het getal van Euler

■ Typ het volgende functievoorschrift in : *y*  $=(1+\frac{1}{x})^x$ .

" Kies bij TBLSET de passende instellingen om via 'Ask' zelfgekozen waarden te kunnen invullen voor de onafhankelijk veranderlijke x (Indpnt = independent) . Vraag de tabel op via TABLE. Typ dan de gewenste x-waarden in en druk op de ENTER-toets om telkens de corresponderende y-waarden op te vragen. Vul op die manier de tabel in.

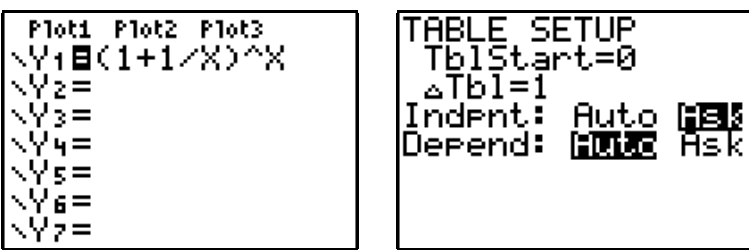

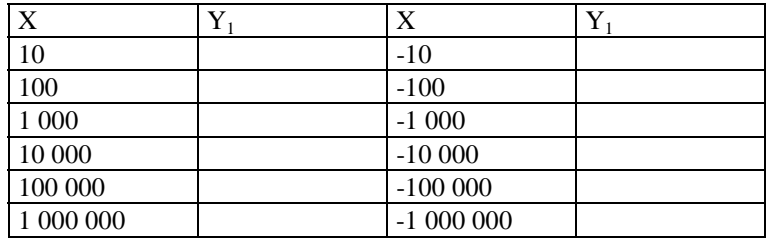

BESLUIT.

Hoe kan je het getal e definiëren ? Dit getal is genoemd naar de Zwitserse wiskundige Leonhard Euler, die in 1731 deze notatie voor het eerst gebruikte. Het is de eerste letter van 'exponentieel' (en ook van de naam Euler !).

e = ........................................

Benaderde waarde tot op 5 decimalen :  $e \approx$ 

OPDRACHT.

Typ het volgende functievoorschrift in :  $y = (1 + x)^x$  en vul via dezelfde methode als hierboven de volgende tabel in :

1

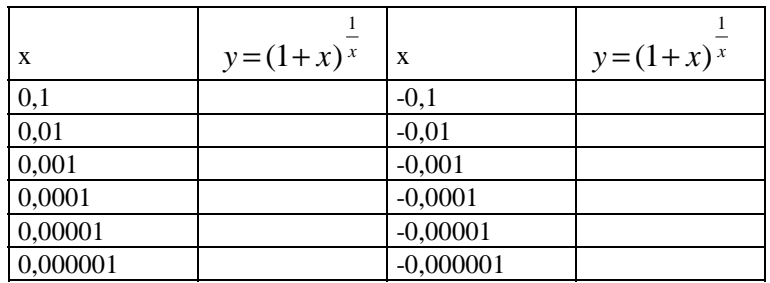

Wat stel je vast? Verklaar.

Hoe kan je bijgevolg het getal e ook definiëren?

e = ........................................

#### 2. De logaritmische functies

De functie  $2\log$  (ook log<sub>2</sub> genoteerd) is de 2-logaritme of logaritme met grondtal 2. Per definitie is het de inverse functie van de exponentiële functie  $y = 2^x$ , bijgevolg is

<sup>2</sup>log 8 = 3 omdat 2<sup>3</sup> = 8,<br><sup>2</sup>log 1/4 = -2 omdat 2<sup>-2</sup> = 1/4,<br><sup>2</sup>log 1 = 0 omdat 2<sup>0</sup> = 1.

Typ het volgende functievoorschrift in :  $y = 2^x$  en schets de grafiek via ZOOM/4:ZDecimal. Kies nu bij DRAW de optie 8:DrawInv en vul deze instructie aan met Y<sub>1</sub> (via VARS/Y-VARS/1:Function.../1: Y<sub>1</sub>). Bevestig met ENTER. Meteen wordt de grafiek van  $y = \binom{2}{9}$  x getekend.

Waarom is de ene grafiek het spiegelbeeld is van de andere t.o.v. de rechte y = x ? Op de tweede figuur hieronder werd ook deze rechte erbij getekend.

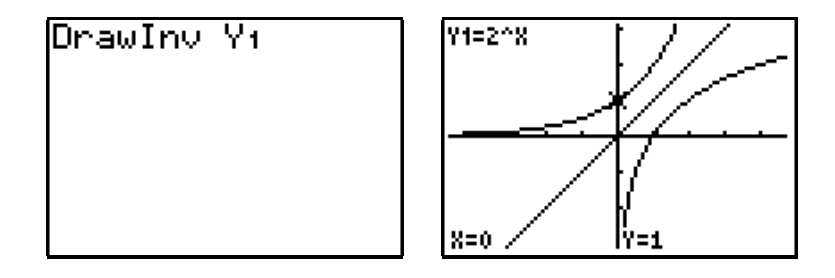

Opmerking. Via TRACE kan je de grafiek van  $y = {}^{2}$ log x niet doorlopen omdat deze functie niet expliciet werd gedefinieerd via Y= .

#### OPDRACHTEN.

- 1. Schets de grafiek van y =  $(\frac{1}{2})^x$  en gebruik de instructie DrawInv om de grafiek van y =  $^{1/2}$ log x op hetzelfde scherm te tekenen. Teken ook de rechte  $y = x$ .
- 2. Schets de grafiek van  $y = 10^x$  en gebruik de instructie DrawInv om de grafiek van  $y = log x$  op hetzelfde scherm te tekenen. Dit zijn tiendelige logaritmen of Briggse logaritmen, genoemd naar de Engelse wiskundige Henry Briggs (1560-1631). Op de rekenmachine is voor dit soort logaritmen een aparte toets voorzien (LOG) , met daarboven de inverse functie  $(10<sup>x</sup>)$ .
- 3. In het algemeen geldt (met  $a > 0$ ) :  $y = {}^{a}log x \Leftrightarrow x = a^{y}$ . Vul in (zonder gebruik te maken van de rekenmachine) :

<sup>5</sup>log 0,2 = 2  
\n<sup>3</sup>log 
$$
\sqrt{27}
$$
 = 2  
\n<sup>7</sup>log  $\frac{1}{\sqrt[3]{49}}$  = 2  
\n<sup>7</sup>log  $\frac{1}{\sqrt[3]{49}}$  = 2  
\n<sup>7</sup>log 2  
\n<sup>8</sup>log 2  
\n<sup>9</sup>log 3  
\n<sup>9</sup>log 4  
\n<sup>9</sup>log 3  
\n<sup>9</sup>log 4  
\n<sup>9</sup>log 3  
\n<sup>9</sup>log 4  
\n<sup>9</sup>log 4  
\n<sup>9</sup>log 4  
\n<sup>9</sup>log 4  
\n<sup>9</sup>log 4  
\n<sup>9</sup>log 4  
\n<sup>9</sup>log 4  
\n<sup>9</sup>log 4  
\n<sup>9</sup>log 4  
\n<sup>9</sup>log 4  
\n<sup>9</sup>log 4  
\n<sup>9</sup>log 4  
\n<sup>9</sup>log 4  
\n<sup>9</sup>log 4  
\n<sup>9</sup>log 4  
\n<sup>9</sup>log 4  
\n<sup>9</sup>log 4  
\n<sup>9</sup>log 4  
\n<sup>9</sup>log 4  
\n<sup>9</sup>log 4  
\n<sup>9</sup>log 4  
\n<sup>9</sup>log 4  
\n<sup>9</sup>log 4  
\n<sup>9</sup>log 4  
\n<sup>9</sup>log 4  
\n<sup>9</sup>log 4  
\n<sup>9</sup>log 4  
\n<sup>9</sup>log 4  
\n<sup>9</sup>log 4  
\n<sup>9</sup>log 4  
\n<sup>9</sup>log 4  
\n<sup>9</sup>log 4  
\n<sup>9</sup>log 4  
\n<sup>9</sup>log 4  
\n<sup>9</sup>log 4  
\n<sup>9</sup>log 4  
\n<sup>9</sup>log 4  
\n<sup>9</sup>log 4  
\n<sup>9</sup>log 4  
\n<sup>9</sup>log 4  
\n<sup>9</sup>log 4  
\n<sup>9</sup>log 4  
\n<sup>9</sup>log 4  
\n<sup>9</sup>log 4

- 4. Schets de grafiek van y =  $e^x$  en gebruik de instructie DrawInv om de grafiek van y = ln x op hetzelfde scherm te tekenen. Dit zijn de natuurlijke of Neperiaanse logaritmen, genoemd naar de Schotse wiskundige John Napier (1550-1617). Op de rekenmachine is voor dit soort logaritmen een aparte toets voorzien (LN) , met  $d$ aarboven de inverse functie  $(e^x)$
- 5. De natuurlijke logaritmische functie :  $y = \ln x$ .

Schets de grafieken van  $y = e^x$  en van  $y = \ln x$  op hetzelfde scherm. Teken ook de rechte  $y = x$ .

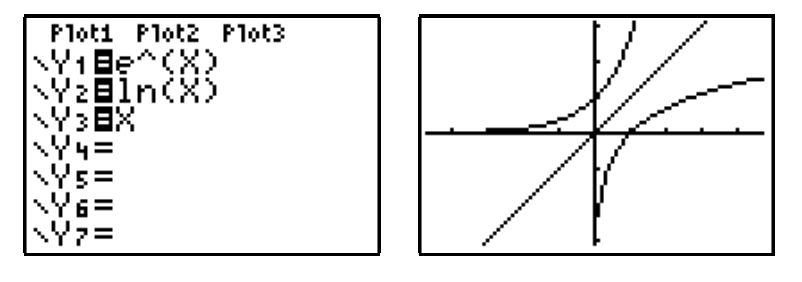

Vul in en verklaar de gevonden resultaten :

$$
\ln e = \dots \dots \dots \qquad \qquad \ln 1 = \dots \dots \dots \qquad \qquad \ln 0 = \dots \dots \dots \qquad \qquad \ln 2.
$$

6. De formule  $a \log x = \frac{\ln x}{1}$ *a* log ln drukt het verband uit tussen a-logaritmen en natuurlijke

logaritmen. Maak hiervan gebruik om de grafieken te schets van

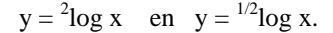

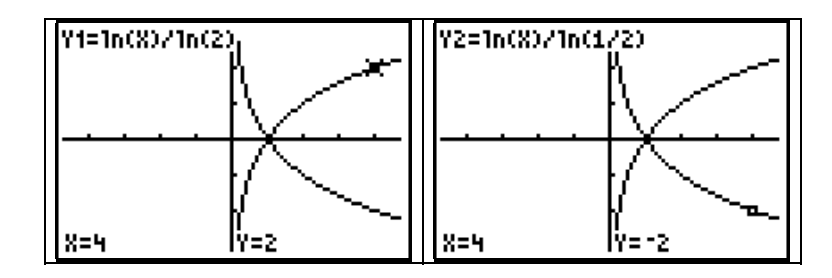

Wanneer is  $y =$ <sup>a</sup>log x een stijgende of een dalende functie?

Welk verband bestaat er tussen de grafieken van y =  $a \log x$  en y =  $1/a \log x$  ?

Kan je nu ook de resultaten van opdracht 3 met behulp van de rekenmachine bepalen (via de LN-toets) ?

7. De formule  $^{a}$   $\log x = \frac{\log x}{1}$ *a*  $\log x = \frac{\log x}{1}$  $=\frac{\log a}{\log a}$  (met a > 0) drukt het verband uit tussen a-logaritmen en decimale logaritmen.

Maak hiervan gebruik om de grafieken te schets van

$$
y = {}^{2}log x \quad en \quad y = {}^{1/2}log x.
$$

Kan je nu ook de resultaten van opdracht 3 met behulp van de rekenmachine bepalen (via de LOG-toets) ?

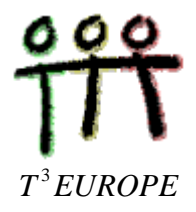

## dr. Luc Gheysens

## **ICT : het gebruik van de grafische rekenmachine TI-83 (Plus) LESVOORBEELD 15 : DE GRAFIEKEN VAN**

$$
y = \sqrt{x}
$$
,  $y = \frac{1}{x}$ ,  $y = x^3$  en  $y = \sqrt[3]{x}$ 

1. De vierkantswortelfunctie  $y = \sqrt{x}$ 

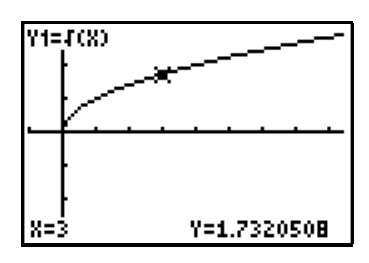

Op de schermafdrukken hieronder staan telkens de grafiek van  $y = \sqrt{x}$  en een andere grafiek afgedrukt. Bepaal hiervan het functievoorschrift.Verantwoord ook jouw keuze. Controleer achteraf met behulp van een grafische rekenmachine.

Je kan kiezen uit :

a) 
$$
y = -2\sqrt{x}
$$
   
\nb)  $y = \sqrt{x+2}$    
\nc)  $y = \sqrt{x} + 2$    
\nd)  $y = -\sqrt{x}$    
\ne)  $y = 2 - \sqrt{x}$    
\nf)  $y = \sqrt{2-x}$    
\ng)  $y = 2\sqrt{x}$    
\nh)  $y = \sqrt{-x}$ 

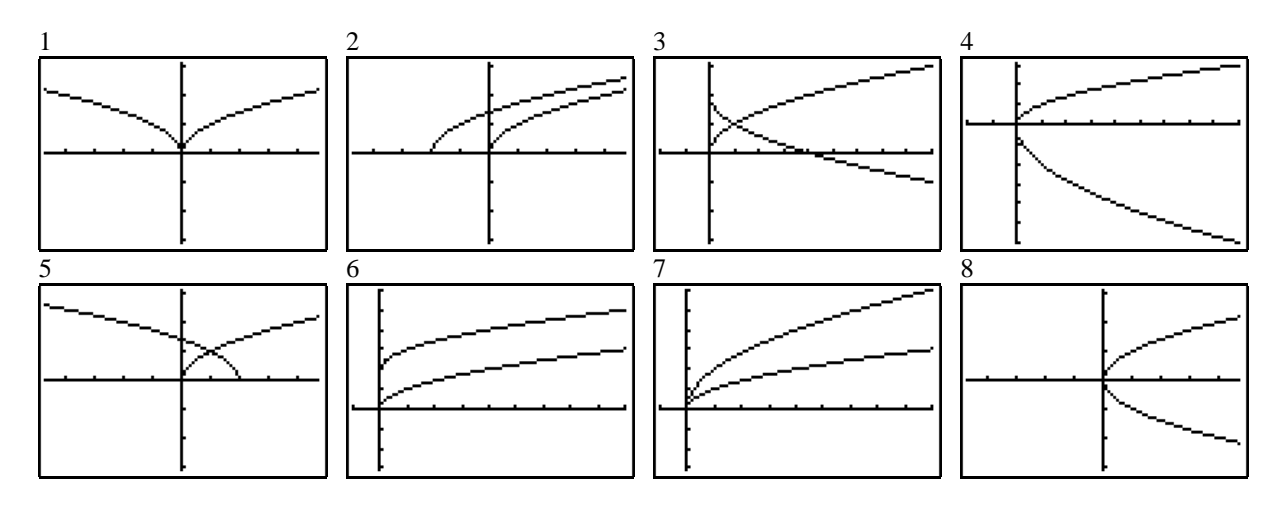

OPGAVE. De formule  $d = 3.572\sqrt{h}$  drukt uit hoeveel kilometer ver men in een vlak landschap kan kijken in functie van de ooghoogte h (h in meter uitgedrukt).

a) Schets de grafiek van deze functie in een passend venster.

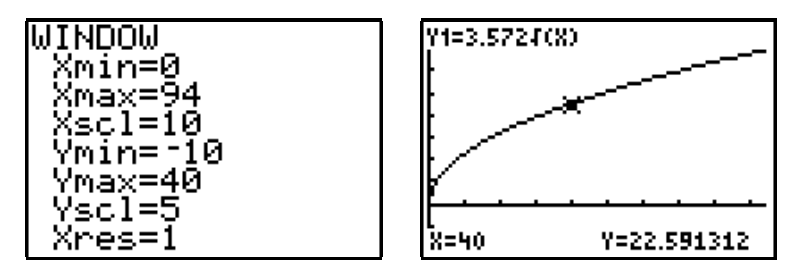

b) Hoe ver je kan kijken als je op een hoogte van 60 m staat ?

- c) Op welke hoogte moet je staan om 25 km ver te kunnen kijken?
- 2. De functie *y*  $=\frac{1}{x}$

Typ het functievoorschrift in een schets de grafiek (een hyperbool) via ZOOM/4:ZDecimal. Vraag ook een tabel op met functiewaarden.

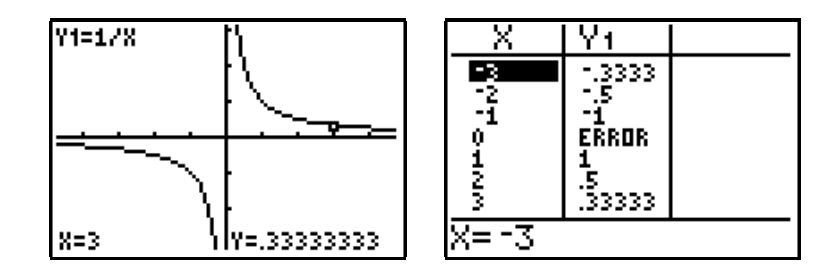

- Wat stel je vast i.v.m.  $f(x)$  en  $f(-x)$  voor alle x-waarden (verschillend van nul) ?
- " Het symmetriemiddelpunt van de grafiek is ....................... .
- Bepaal de functiewaarden voor waarden van x die dicht bij nul liggen ? Wat stel je vast ?
- " De verticale asymptoot van de grafiek van f is .................... . ('asymptoot ' komt van het Grieks 'α−συν−πιπτω' en betekent 'niet samenvallend').
- " Bepaal de functiewaarden voor zeer grote waarden van x (in positieve en in negatieve zin). Wat stel je vast?

" De horizontale asymptoot van de grafiek is ................... .

■ Hoe ziet de grafiek van *y*  $=-\frac{1}{x}$  er uit? En welk verband is er met de grafiek van *y*  $=\frac{1}{x}$  ? OPDRACHT. a) Schets de hyperbool *y*  $=\frac{1}{x}$ en de parabool  $y = x^2$  op hetzelfde scherm en los zo de volgende ongelijkheid op : *x x*  $2^{2}$  >  $\frac{1}{2}$ .

- b) Schets de hyperbool *y*  $=\frac{1}{x}$  en de rechte y = x op hetzelfde scherm en bepaal zo welke getallen kleiner zijn dan hun omgekeerde.
- c) Schets de hyperbool *y*  $=\frac{1}{x}$  en de rechte y = -2 op hetzefde scherm en los zo de volgende ongelijkheid op : 1 2  $\frac{1}{x}$  > -2.
- 3. De functie  $y = x^3$

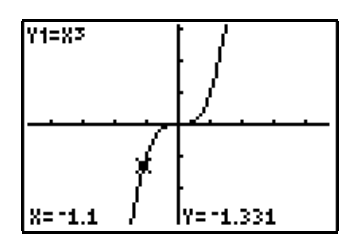

Op de schermafdrukken hieronder staan telkens de grafiek van  $y = x^3$  en een andere grafiek afgedrukt. Bepaal hiervan het functievoorschrift. Verantwoord ook jouw keuze en bepaal telkens via welke transformatie(s) de tweede grafiek wordt bekomen.

Controleer achteraf met behulp van een grafische rekenmachine. Het symbool voor de derde macht vind je op de rekenmachine via MATH/optie 3.

Je kan kiezen uit :

a) 
$$
y = (x-1)^3 + 1
$$
 b)  $y = (x+1)^3 - 1$  c)  $y = (1-x)^3 + 1$  d)  $y = 1-(x+1)^3$ .

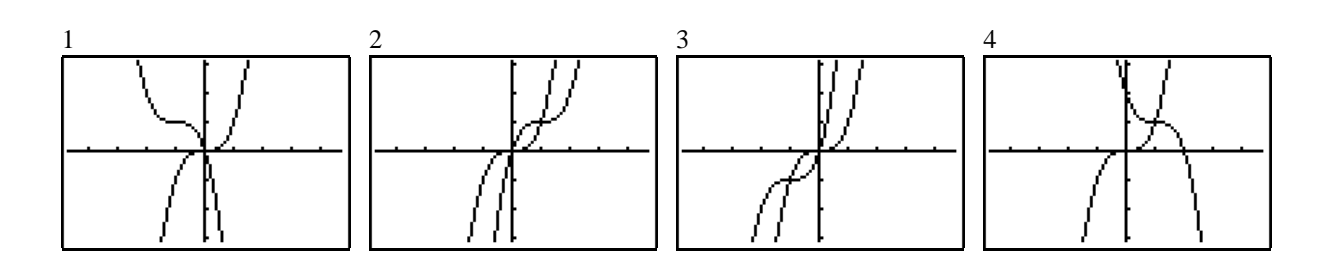

OPDRACHT. De inhoud van een bol met straal r is gelijk aan 4 3  $\pi r^3$ .

- a) Stel een tabel op voor de inhoud van een bol waarvan de straal varieert tussen 5 en 6 cm met telkens een toename van 1 mm.
- b) Bepaal de straal van de bol met een inhoud van 6 liter.

4. De grafiek van 
$$
y = \sqrt[3]{x}
$$

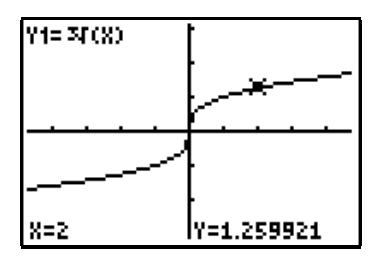

Schets de grafieken van y =  $x^3$  en  $y = \sqrt[3]{x}$  op hetzelfde scherm. Het symbool voor de kubiekwortel vind je via MATH/optie 4. Je stelt vast dat de ene grafiek het spiegelbeeld is van de andere t.o.v. de rechte  $y = x$ . De reden hiervoor is dat de ene functie de inverse is van de andere.

Met de rekenmachine kan je de grafiek van de inverse functie van  $y = x<sup>3</sup>$  als volgt tekenen. Typ als eerste functievoorschrift y =  $x^3$  in. Kies dan bij DRAW optie 8:DrawInv en typ dan Y<sub>1</sub> in via VARS/Y-VARS/1: Function/1: Y<sub>1</sub>. Druk op de ENTER-toets. Merk op dat je nu via TRACE het spoor van de grafiek van de inverse functie niet kunt volgen.

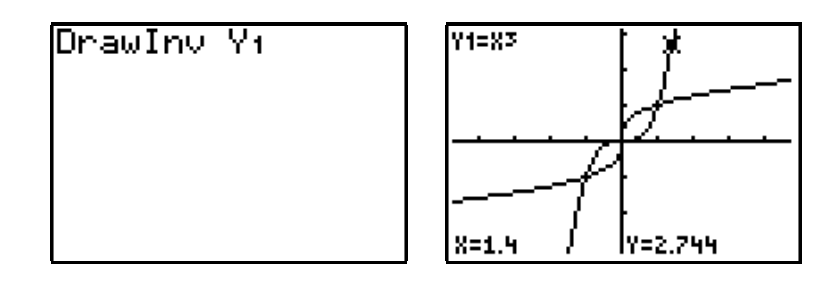

#### OPDRACHT.

We voeren nu 3 opeenvolgende transformaties uit op de grafiek van  $y = \sqrt[3]{x} (= Y_1)$ .

- a) een verticale uitrekking met factor 2 ( $Y_1$  en  $Y_2$ );
- b) een verschuiving naar links over een afstand 2 ( $Y_2$  en  $Y_3$ );
- c) een verschuiving naar boven over een afstand 2 ( $Y_3$  en  $Y_4$ ).

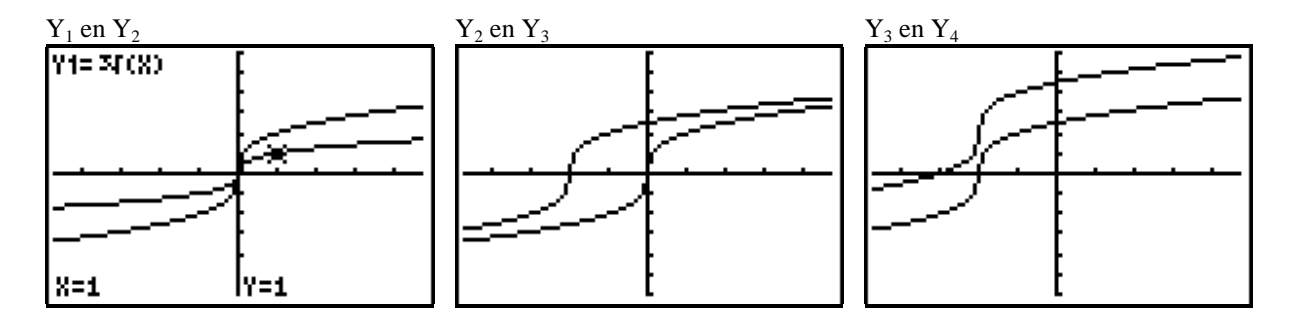

Geef het functievoorschrift voor  $Y_2$ ,  $Y_3$  en  $Y_4$  en controleer daarna met de grafische rekenmachine.

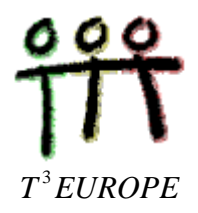

### dr. Luc Gheysens

# **ICT : het gebruik van de grafische rekenmachine TI-83 (Plus) BLOOPERS**

Om diverse redenen kan het gebruik van een grafische rekenmachine tot een verkeerd resultaat leiden. Dit kan te wijten zijn aan een verkeerde instelling van de rekenmachine (verkeerde MODE , een statistische plot die ongewild actief is, ...), foutief intypen van gegevens (verkeerd gebruik van haakjes, verkeerd minteken, fouten in programma's, Y1 is niet gelijk aan Y1 ...), verkeerd aflezen van resultaten (grafieken die in een slecht gekozen venster werden getekend,... ) of ook aan technische onvolkomenheden van het toestel. Gelukkig gaat het hier slechts om 'marginale mankementen'.

We schenken hieronder vooral aandacht aan 'technische bloopers'.

### 1. MINTEKENS, HAAKJES EN Y1  $\neq$  Y<sub>1</sub>

Naast het minteken als bewerkingsteken komt er ook een minteken (-) als toestandsteken voor. Dit leidt gemakkelijk tot foutieve resultaten. Ook het feit dat geopende haakjes niet moeten gesloten worden, kan ongewenste uitkomsten opleveren. Zo wordt  $y = x$  (-) 2 geïnterpreteerd als  $y = (-2x)$ .

Om  $\sqrt{2} + \sqrt{2}$  te berekenen moeten de geopende haakjes niet gesloten worden. Om 1 2  $+2$  te

berekenen moet het geopende haakje wel gesloten worden.

Om voor een bepaalde waarde van x de waarde van 1 2*x* te berekenen zijn haakjes nodig.

Om  $4^{3^2}$  (d.i.  $4^9$ ) te berekenen moeten haakjes worden gebruikt.

Om het functievoorschrift  $Y_1$  te gebruiken op het basissscherm, moet VARS/Y-VARS/1: Function.../1: Y<sub>1</sub> worden gekozen en mag je niet Y1 typen.

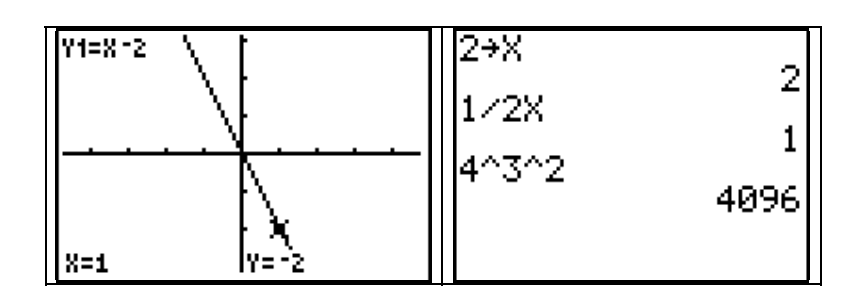

#### 2. ONNAUWKEURIGHEDEN IN REKENWERK

 $10^{13} + 1 - 10^{13}$  geeft 0 als resultaat.

i<sup>7</sup> (waarbij i de imaginaire eenheid is) levert een onnauwkeurige uitkomst op.

Via MATH/1: $\triangleright$  Frac wordt 0.002 correct in breukvorm omgezet, maar 0.001 niet. Om van decimale notatie naar breukvorm over te gaan moet men de periode na de komma een voldoende aantal keer herhalen.

$$
\begin{bmatrix}\n10^{\circ}13+1-10^{\circ}13 & 0 & 3.1414141414 \text{Fra} \\
i^{\circ}6 & -1 & 3.1414141414 \\
i^{\circ}7 & -3\epsilon^{-1}3-i & 311/99\n\end{bmatrix}
$$

#### 3. MERKWAARDIGE GRAFIEKEN

Schets de grafiek van  $y = x^x$  via ZOOM/4:ZDecimal. Ook negatieve x-waarden krijgen een beeld.

De grafiek van  $y = \sqrt{16 - x^2}$  ziet er via ZOOM/6:ZStandard als een ellips uit (i.p.v. een cirkel) en bovendien worden de punten tegen de x-as aan niet getekend.

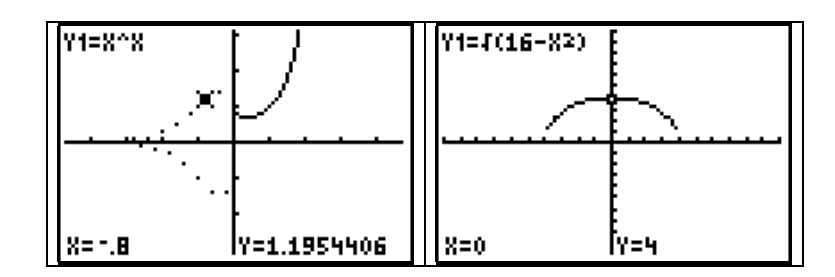

Wanneer de MODE in 'Connected' staat worden naburige punten op een grafiek automatisch met elkaar verbonden. Daardoor wordt de trapfunctie  $y = int(x)$  (het grootste geheel getal kleiner dan of gelijk aan x) als een continue functie getekend en worden schijnbaar verticale asymptoten soms wel en soms niet getekend. Schets bijvoorbeeld eerst de grafiek van  $y = \frac{1}{x^2-1}$ 1  $\frac{1}{2-4}$  via ZOOM/4:ZDecimal. Wijzig dan bij de vensterinstelling Xmin in 4.6 en druk op GRAPH. Schets dezelfde grafiek ook eens via ZOOM/6:ZStandard. Bemerk telkens de onnauwkeurigheid in de omgeving van  $x = -2$  en  $x = 2$ .

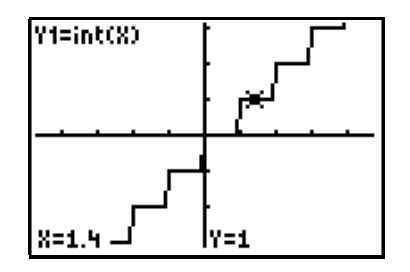

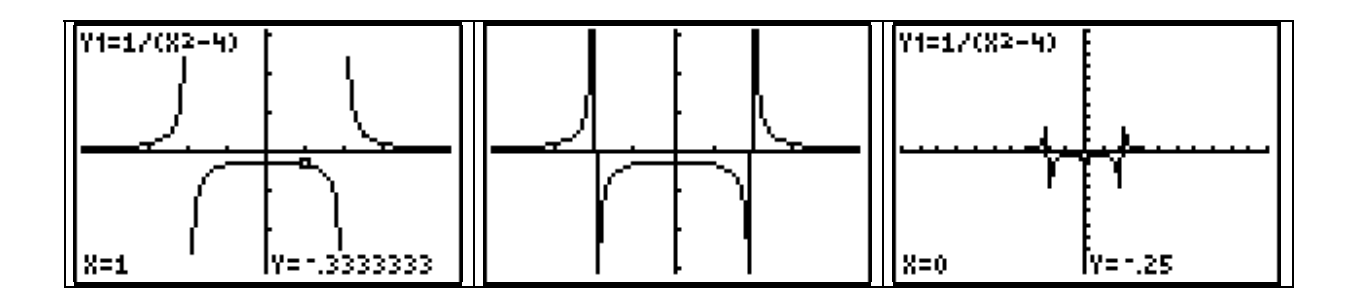

Slecht gekozen vensterafmetingen kunnen bovendien een verkeerd beeld geven van de grafiek. Zo blijken de grafieken van  $y = -15x - 8$  en van  $y = x^2 - 12x - 8$  via ZOOM/4:ZDecimal weinig van elkaar te verschillen.

| Y1=-15X-B |        | Y2=X2-12X-B |        |
|-----------|--------|-------------|--------|
|           |        |             |        |
|           |        |             |        |
|           |        |             |        |
| $X=0$     | IY= -8 | $X = 0$     | IY= -8 |

Bij  $y = \frac{1}{x^2 - 3x + 1}$ 1  $x^2-3x+2$  en *y*  $=\frac{(2-x)^3}{x^2}$ 2 verschijnt bij ZOOM/4:Zdecimal een deel van de grafiek niet op het scherm.

| [Y1=1/(X2-3X+2)] |       | Y2=(2-8)3/82 |      |
|------------------|-------|--------------|------|
| $X=0$            | IY=.5 | X=1          | lY=1 |

Zet de MODE in radialen (Radian) en schets de grafiek van y = sin 30x via ZOOM/4:ZDecimal. Je bekomt een foutieve grafiek. Wanneer je bovendien via ZOOM/1:ZBox inzoomt tussen de stukjes van de grafiek blijken hier 'onzichtbare ' punten te liggen.

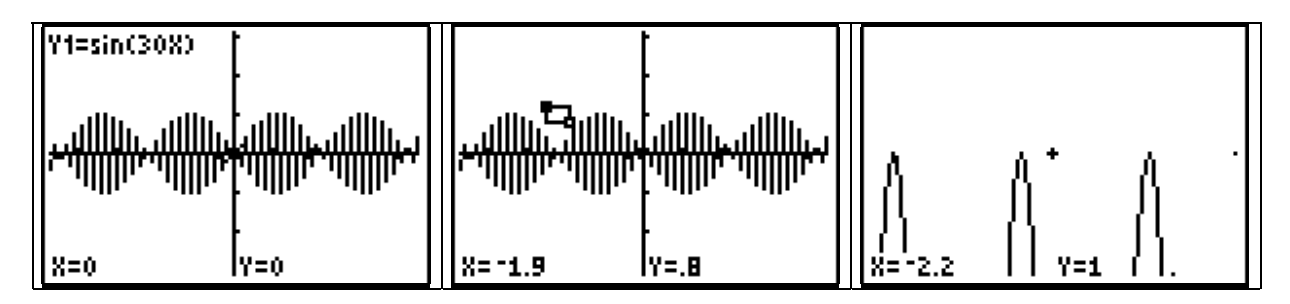

#### 4. EERSTE AFGELEIDE EN RAAKLIJN

De eerste afgeleide f'(a) in een punt a wordt door de rekenmachine numeriek bepaald via het differentiequotiënt  $\frac{f(a+h)-f(a-h)}{2h}$ *h*  $(a+h)-f(a-h)$  $\frac{1}{2h}$  voor een kleine h-waarde. Dit kan in uitzonderlijke gevallen tot een foutief resultaat leiden, bijvoorbeeld bij f'(0) als  $f(x) = |x|$  of  $f(x) = \sqrt[3]{x^2}$ . Bereken in dit geval de eerste afgeleide via CALC/6:dy/dx. Uiteraard is dan ook de vergelijking van de raaklijn (via DRAW/5:Tangent( ) verkeerd.

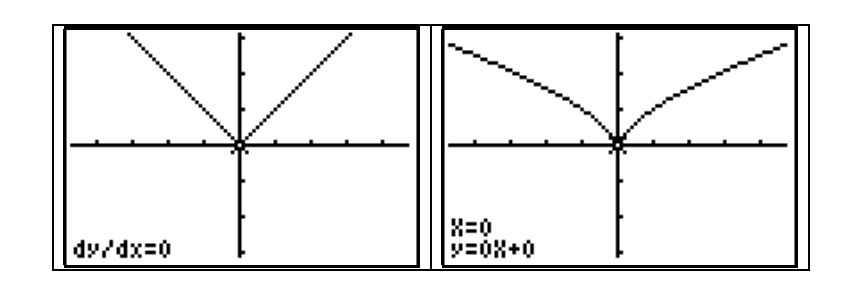

Ook bij de rechtstreekse berekening van de eerste afgeleide op het basischerm (via MATH/8:nDeriv() krijgt men soms onnauwkeurige waarden, zoals bij  $f'(0)$  als  $f(x) = \sin x$ en f'(1) als  $f(x) = 1/x$ .

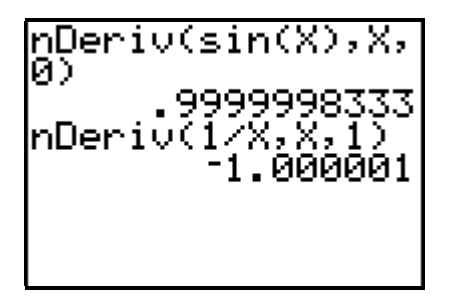

### 5. NULPUNTEN

Bij een functie f die continu is in een gesloten interval [a,b] ligt er een nulpunt tussen a en b wanneer  $f(a) \cdot f(b) < 0$  is. Via CALC/2:zero worden nulpunten opgespoord steunend op het feit dat f(a) en f(b) een tegengesteld teken hebben. Daardoor wordt bijvoorbeeld het dubbel nulpunt bij  $y = x^2$  niet gedetecteerd in [-2,2] wanneer men als 'Guess'-waarde 1 intypt. Men bekomt de verwachte foutmelding : 'NO SIGN CHANGE'.

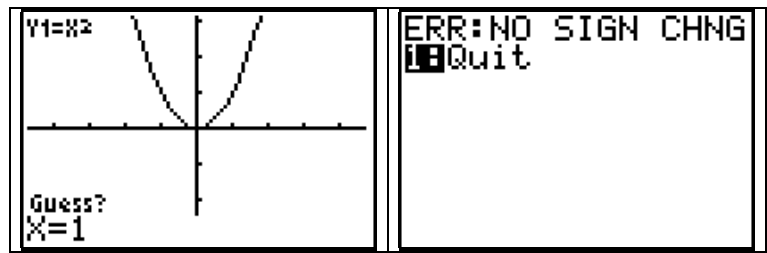

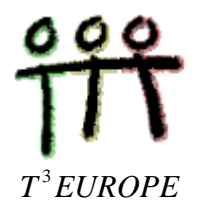

## Luc Gheysens

# **ICT : het gebruik van de grafische rekenmachine TI-83 (Plus) WERKBLAD 1 : OPLOSSEN VAN STELSELS**

Met behulp van een grafische rekenmachine kunnen de klassieke methoden worden toegepast om stelsels van eerstegraadsvergelijkingen op te lossen. We illustreren de werkwijzen voor een stelsel van twee lineaire vergelijkingen met twee onbekenden :

$$
\begin{cases} 4x + 10y = 5 \\ -2x + 3y = 2,3 \end{cases}
$$

Vanzelfsprekend is het uitvoeren van het rekenwerk met behulp van een grafische rekenmachine erg nuttig wanneer de coëfficiënten geen 'rekenvriendelijke' getallen zijn.

### WERKWIJZE 1. DE GRAFISCHE METHODE

De oplossing van het stelsel is het snijpunt van twee rechten. Typ beide voorschriften in nadat ze werden geëxpliciteerd naar y. Druk dan op ZOOM/4:ZDecimal. Je kan nu via inzoomen of via de instructie CALC/2:zero of door gebruik maken van een tabel met functiewaarden het snijpunt bepalen.

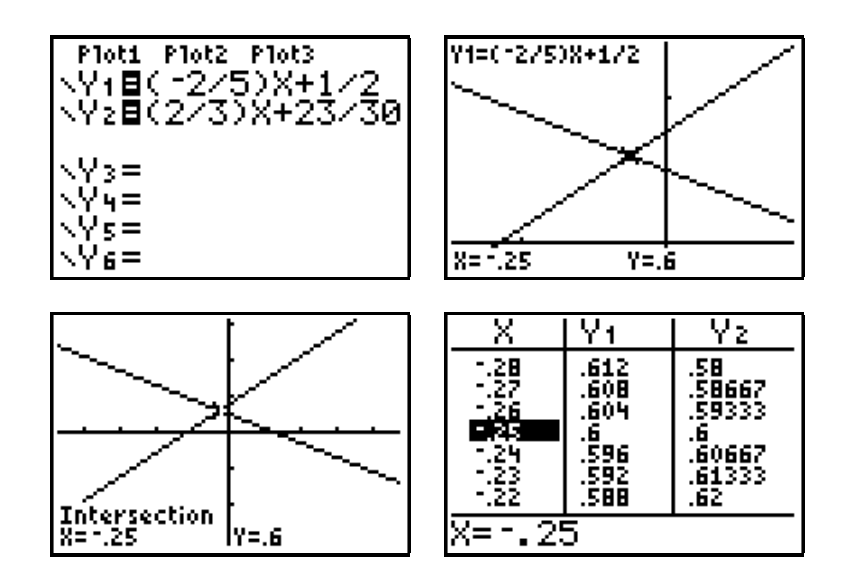

#### WERKWIJZE 2. DE METHODE VAN DE INVERSE MATRIX

Als de coëfficiëntenmatrix van het stelsel een reguliere matrix is, kan de methode van de inverse matrix worden toegepast om de oplossing te bepalen. Via MATRX/EDIT/1:[A] kan je de coëfficiëntenmatrix (een 2x2-matrix) intypen en op dezelfde manier wordt de kolommatrix (een 2x1-matrix) van de constanten ingetypt.

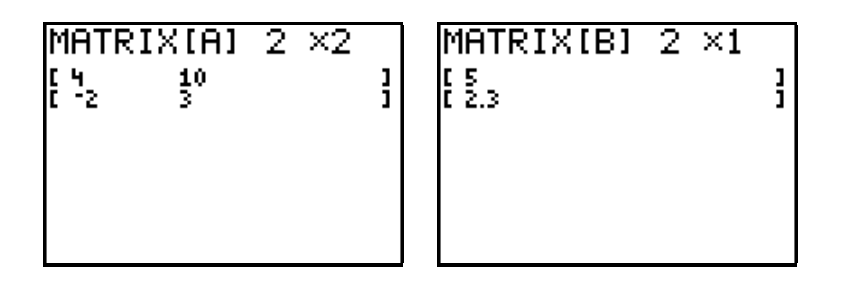

Verlaat het matrix-menu via QUIT en bepaal dan de oplossingsmatrix *A*<sup>−1</sup> B. Je kan de elementen van deze matrix in breukvorm op het scherm laten verschijnen via  $MATH/1: \triangleright$  Frac.

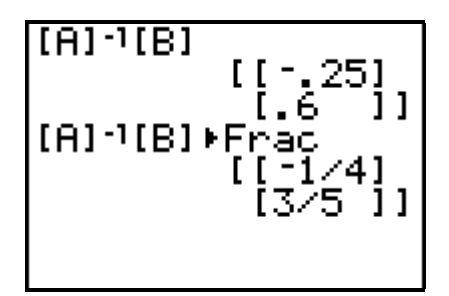

OPGAVE. Pas de methode van de inverse matrix toe om het onderstaande stelsel van 3 lineaire vergelijkingen met 3 onbekenden op te lossen.

$$
\begin{cases}\n3x - 4y + 5z = 10 \\
4x - 5y + 3z = 20 \\
5x - 3y + 4z = 30\n\end{cases}
$$

$$
Oplossing. \ \ x = \frac{25}{3}, \ y = \frac{5}{3}, \ z = -\frac{5}{3}.
$$

### METHODE 3. DE METHODE VAN GAUSS-JORDAN

Hiervoor wordt de rij-canonieke matrix bepaald van de uitgebreide matrix . In het geval van een stelsel van 2 vergelijkingen met 2 onbekenden is dit een 2x3-matrix.

Typ de uitgebreide matrix in via MATRX/EDIT/1:[A] en verlaat het matrix-menu via QUIT. Pas dan de instructie MATRX/MATH/B:rref (rref : reduced row - echelon form) toe op de matrix [A] en zorg er opnieuw voor dat de elementen in breukvorm op het scherm verschijnen.

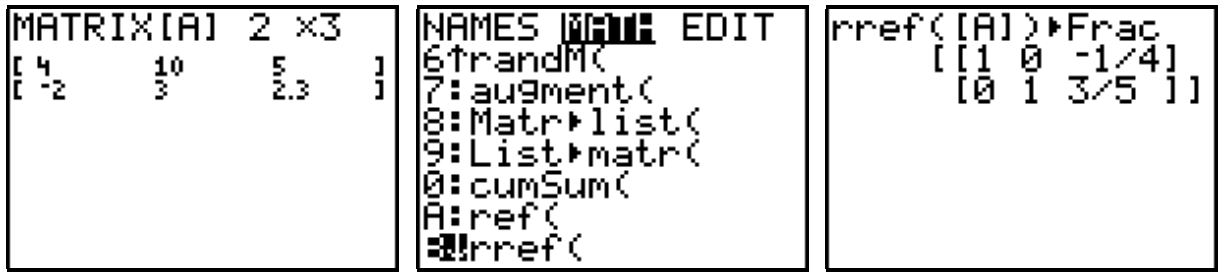

OPMERKING.

Je kan de nodige elementaire rijbewerkingen ook stap voor stap laten uitvoeren via MATRX/MATH/opties C, D, E en F. Je vindt de nodige informatie hierover in de handleiding.

OPGAVE. Los het onderstaande stelsel op door de rij-canonieke matrix te bepalen van de uitgebreide matrix.

$$
\begin{cases}\n3x - 4y + 5z = 10 \\
4x - 5y + 3z = 20 \\
5x - 3y + 4z = 30\n\end{cases}
$$

## METHODE 4. METHODE VAN CRAMER

Deze methode, die gebruikt maakt van determinanten, kan toegepast worden als de coëfficiëntenmatrix regulier is. Typ de nodige matrices in van MATRX/EDIT.

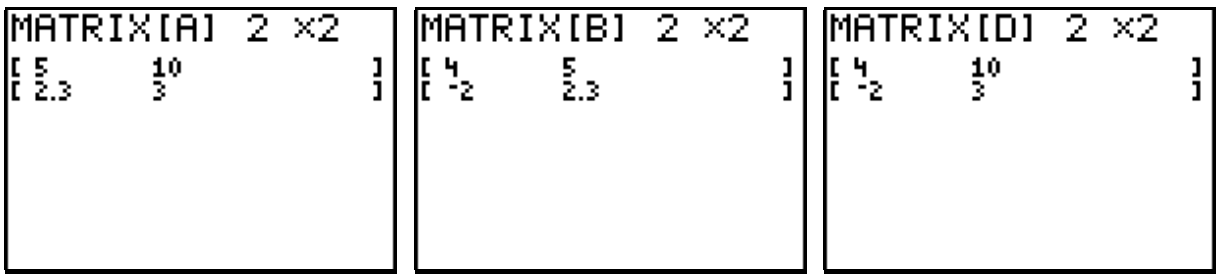

Verlaat het matrix-menu via QUIT en bereken de x-waarde en de y-waarde via determinanten. Gebruik hiervoor de instructie MATRX/MATH/1:det( .

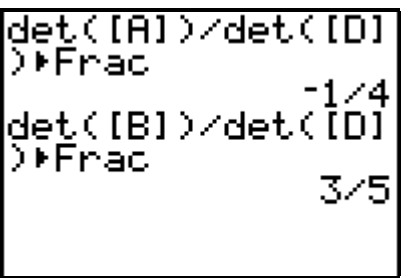

OPGAVE. Los het onderstaande stelsel op met de methode van Cramer.

$$
\begin{cases}\n3x - 4y + 5z = 10 \\
4x - 5y + 3z = 20 \\
5x - 3y + 4z = 30\n\end{cases}
$$

OPGAVE. Los het onderstaande stelsel op met de vier vermelde methoden :

$$
\begin{cases} 1.4x - 3.7y = 2.8 \\ 4.5x + 1.8y = 0.3 \end{cases}
$$

$$
Oplossing. x = \frac{205}{639}, y = -\frac{406}{639}.
$$

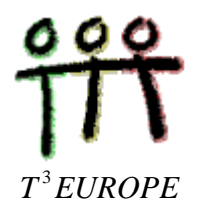

## Luc Gheysens

## **ICT : het gebruik van de grafische rekenmachine TI-83 (Plus) WERKBLAD 2 : HOMOGRAFISCHE FUNCTIES**

Alle functies van de vorm  $f:x$  $ax + b$  $:x \rightarrow \frac{ax + b}{cx + d}$ +  $\frac{1}{x}$ zijn *homografische* functies. Dit betekent letterlijk dat hun *grafiek dezelfde vorm* heeft voor alle reële waarden van a,b,c en d (met a en c verschillend van nul) (*orthogonale hyperbolen* ).

De meest eenvoudige orthogonale hyperbool wordt bepaald door het functievoorschrift  $f: x$  $:x \rightarrow \frac{1}{x}$ 1 . De grafiek van een willekeurige homografische functie kan hieruit worden afgeleid door toepassing van opeenvolgende meetkundige transformaties.

STAP 1. De grafiek van *y*  $=\frac{1}{x}$ .

Typ dit functievoorschrift in en teken de grafiek via ZOOM/4:ZDecimal. Bepaal via TRACE en de pijltjestoetsen de functiewaarden voor x = -2, -1, 0, 1, 2, ... Maak ook een tabel op met functiewaarden (met startwaarde -3 en stapwaarde 1). Probeer zo een antwoord te vinden op de volgende vragen :

- Bepaal het snijpunt met de X-as en de Y-as.
- Geef het tekenschema.
- ! Verklaar : de oorsprong is een symmetrie-middelpunt.
- $\blacksquare$  In welk interval is de functie dalend of stijgend?
- Wat is de limietwaarde van deze functie als x naar 0 nadert?
- ! Wat is de limietwaarde van deze functie als x naar + ∞ of naar − ∞ nadert?
- Bepaal de verticale en de horizontale asymptoot.

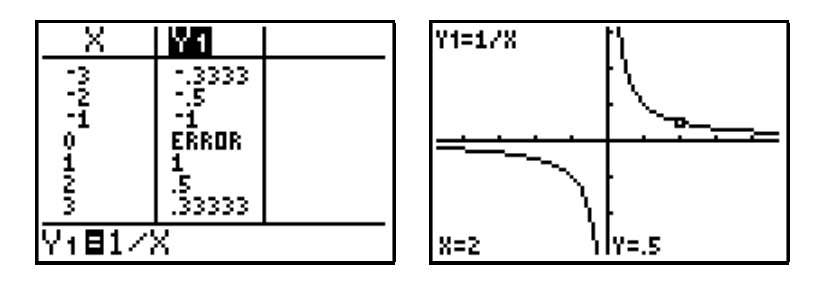

OPDRACHT. Beantwoord dezelfde vragen voor *y*  $=-\frac{1}{x}$ .

STAP 2. De grafiek van  $y = \frac{1}{x-1}$ 1  $\frac{1}{1}$ .

Typ de onderstaande functievoorschriften in en teken beide grafieken. Stel opnieuw een tabel op met functiewaarden en vergelijk de y-waarden voor beide functies. Wat stel je vast? Door welke meetkundige transformatie wordt de tweede grafiek uit de eerste afgeleid? Is er een symmetrie-middelpunt?

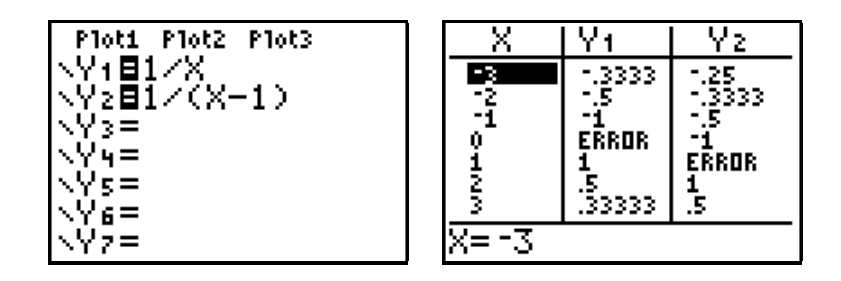

OPDRACHT. Vergelijk de grafieken en de functiewaarden van  $y = \frac{1}{x+1}$ 1 2 en *y*  $=\frac{1}{x}$ . Via welke meetkundige transformatie wordt de grafiek van  $y = \frac{1}{x-a}$ 1 afgeleid uit de grafiek van *y*  $=\frac{1}{x}$ ? Bepaal ook de asymptoten van de grafiek van  $y = \frac{1}{x-a}$  $\frac{1}{\phantom{1}}$ .

STAP 3. De grafiek van  $y = \frac{z}{x-1}$ 2  $\frac{1}{1}$ .

Typ dit functievoorschrift in als derde functie. Verplaats via de pijltjestoetsen de cursor op het gelijkheidsteken naast *Y*<sub>1</sub> en druk op de ENTER-toets. Op die manier is de eerste functie inactief en zal de grafiek ervan niet getekend worden. Druk op GRAPH en vergelijk via TRACE en de pijltjestoetsen de functiewaarden op beide grafieken. Vraag ook een tabel op met functiewaarden. Wat stel je vast? Bepaal ook de asymptoten van beide grafieken. Via welke transformatie wordt de derde grafiek uit de tweede afgeleid?

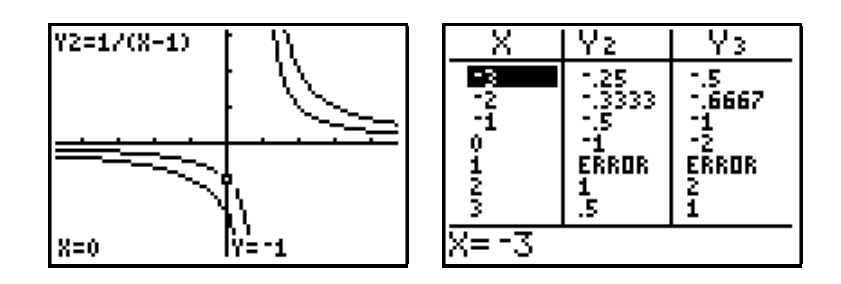

OPDRACHT. Vergelijk de grafieken en de functiewaarden van  $y = \frac{1}{x+1}$ 1 2 en  $y = \frac{z}{x+1}$ 3  $\frac{1}{2}$ .

Via welke meetkundige transformatie wordt de grafiek van *y k*  $=\frac{R}{x-a}$  (met

k>0) afgeleid uit de grafiek van  $y = \frac{1}{x - a}$ 1 ?

Bepaal ook de asymptoten van de grafiek van *y k*  $=\frac{x}{x-a}$ . Is er een symmetrie-middelpunt?

STAP 4. De grafiek van 
$$
y = -\frac{2}{x-1}
$$
.

Typ dit functievoorschrift in als vierde functie. Verplaats via de pijltjestoetsen de cursor op het gelijkheidsteken naast *Y*<sub>2</sub> en druk op de ENTER-toets. Op die manier is nu ook de tweede functie inactief. Druk op GRAPH en vergelijk via TRACE en de pijltjestoetsen de functiewaarden op beide grafieken. Vraag ook een tabel op met functiewaarden. Wat stel je vast? Bepaal ook de asymptoten van beide grafieken.

Via welke transformatie wordt de vierde grafiek uit de derde afgeleid?

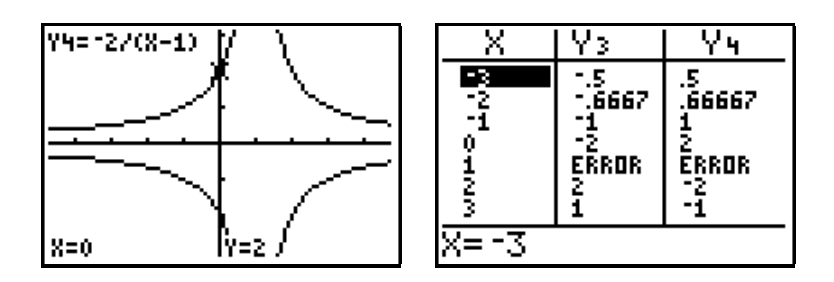

OPDRACHT. Vergelijk de grafieken en de functiewaarden van  $y = \frac{z}{x+1}$ 3 2 en  $y = -\frac{b}{x+1}$ 3  $\overline{2}$ . Via welke meetkundige transformatie wordt de grafiek van *y k*  $=-\frac{a}{x-a}$ afgeleid uit de grafiek van *y k*  $=\frac{\pi}{x-a}$ ? Heeft het minteken invloed op de asymptoten?

STAP 5. De grafiek van  $y = 3 - \frac{2}{x - 1}$ 2  $\frac{1}{1}$ .

Typ dit functievoorschrift in als vijfde functie. Verplaats via de pijltjestoetsen de cursor op het gelijkheidsteken naast Y<sub>3</sub> en druk op de ENTER-toets. Op die manier is nu ook de derde functie inactief. Pas nu eerst manueel de vensterafmetingen aan via WINDOW (zie onderstaande schermafdruk). Druk op GRAPH en vergelijk via TRACE en de pijltjestoetsen de functiewaarden op beide grafieken. Vraag ook een tabel op met functiewaarden. Wat stel je vast? Bepaal ook de asymptoten van beide grafieken.

Via welke transformatie wordt de vijfde grafiek uit de vierde afgeleid? En is er opnieuw een symmetrie-middelpunt?

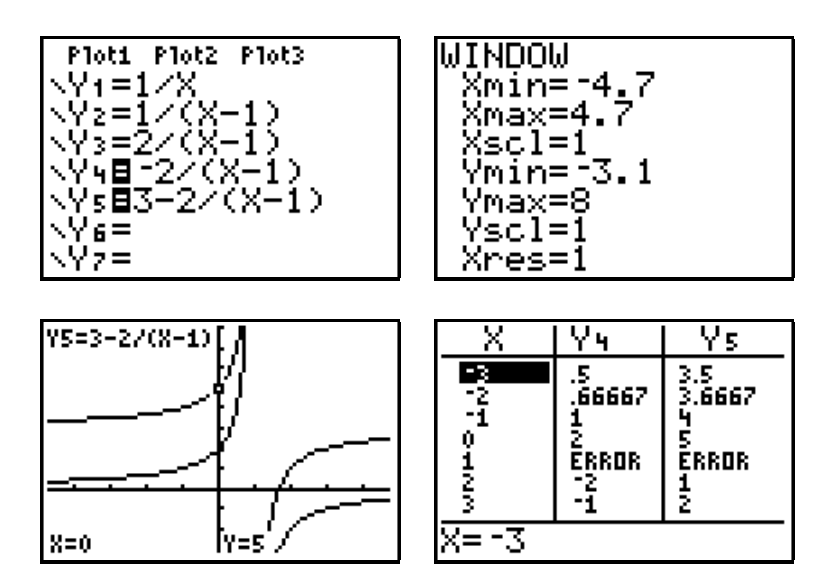

### OPDRACHTEN

- 1. Bepaal in het algemeen de horizontale en de verticale asymptoot van de grafiek van de functie  $f: x$  $ax + b$  $\frac{c}{cx+d}$ +  $\frac{1}{+ d}$ . Omdat de asymptoten van de grafiek *loodrecht* op elkaar staan, spreekt men van een *orthogonale* hyperbool. Bepaal ook het symmetrie-middelpunt.
- 2. Toon aan dat het voorschrift van de functie  $f(x)$ *x*  $f(x) = \frac{4x+2x-1}{2x-1}$ −  $4x + 1$  $\frac{1}{2x-1}$  ook kan geschreven worden als *f x x*  $(x)$ /  $= 2 + \frac{5}{x-1}$  $3/2$  $\frac{1}{1/2}$ . Bepaal de opeenvolgende stappen waarmee de grafiek van f kan afgeleid worden uit de grafiek van *y*  $=\frac{1}{x}$  . Schets ook de grafiek van alle gebruikte functies.
- 3. Pas dezelfde methode toe als in opgave 2 voor de functie  $f(x)$ *x*  $f(x) = \frac{1-3x}{2+4x}$ +  $1 - 3$  $\frac{2+4x}{2+4x}$ .
- 4. Bepaal het voorschrift van de homografische functie waarvan hieronder de grafiek en een waardentabel staan afgedrukt. Onderaan bij de grafiek staan de coördinaten van het snijpunt van de twee asymptoten.

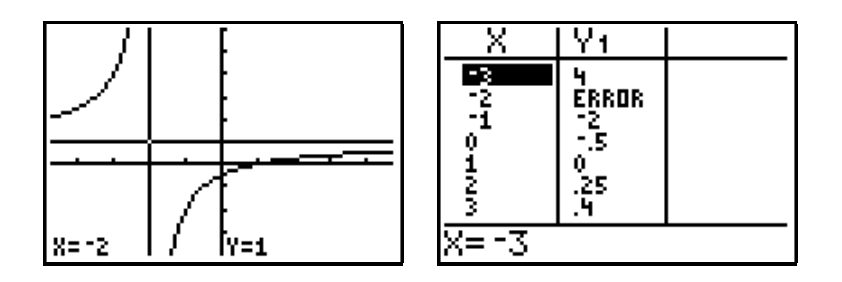

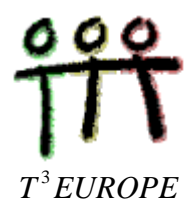

## Luc Gheysens

# **ICT : het gebruik van de grafische rekenmachine TI-83 (Plus) WERKBLAD 3 : OPLOSSEN VAN VERGELIJKINGEN**

Vergelijkingen van het type  $f(x) = a$ , waarbij  $y = f(x)$  een gegeven functievoorschrift is en a een gekende constante, kunnen met behulp van een TI-83-(plus) op drie manieren worden opgelost. Deze drie methoden worden geïllustreerd aan de hand van een concreet probleem.

> *Een boer heeft 30 meter prikkeldraad en wil hiermee een rechthoekig stuk weiland afbakenen voor zijn schapen. Langs één zijde loopt een gracht waar hij geen afsluiting zal plaatsen. Voor welke breedte is de oppervlakte van het afgebakende stuk weiland gelijk aan 90 m² ?*

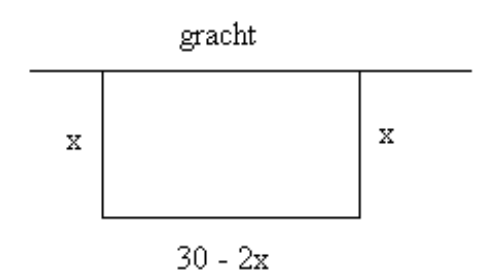

### METHODE 1 : TABEL MET FUNCTIEWAARDEN

Via de bovenstaande figuur kan het voorschrift voor de oppervlakte van de rechthoek in functie van de breedte x worden opgesteld :  $f(x) = x(30 - 2x)$ . Typ het functievoorschrift in en probeer via een tabel met functiewaarden te vinden voor welke x-waarde(n) f(x) gelijk is aan 90. Kies via TBLSET 0 als startwaarde en 1 als stapwaarde. Vraag de tabel op via TABLE.

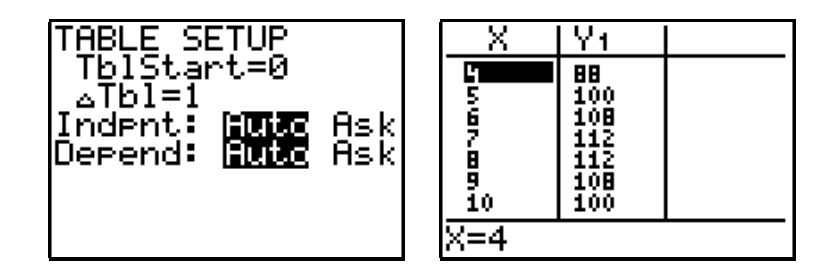

Uit de tabel blijkt dat er een oplossing ligt tussen 4 en 5 en tussen 10 en 11. Verfijn nu de tabel door 4 als startwaarde te kiezen en 0,1 als stapwaarde. Kies dan 4,1 als startwaarde en 0,01 als stapwaarde. Bepaal op die manier beide oplossingen tot op één cm nauwkeurig.

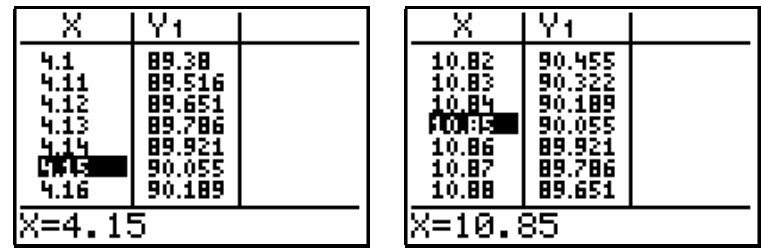

## METHODE 2 : SNIJPUNT VAN TWEE GRAFIEKEN

De grafische oplossing van het probleem bestaat erin het snijpunt te bepalen van de parabool  $y = x(30 - 2x)$  met de horizontale rechte  $y = 90$ . Typ beide functievoorschriften in en kies passende vensterafmetingen. Hou rekening met de functiewaarden uit de tabel. Via TRACE en de pijltjestoetsen kan je dan de "volger" verplaatsen tot (ongeveer) op de snijpunten van beide grafieken.

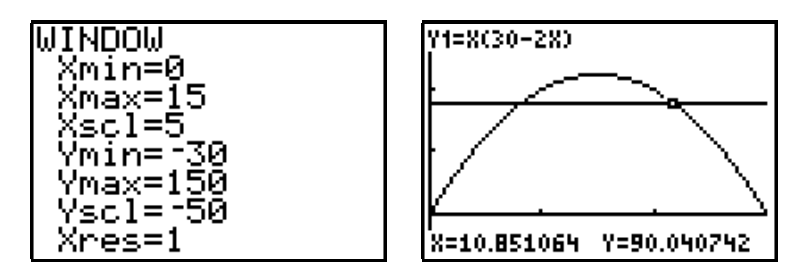

Jouw leerkracht zal je wel uitleggen hoe je kan inzoomen op één van de snijpunten en ook hoe de rekenmachine via de instructie CALC/5:intersect de snijpunten nog nauwkeuriger kan berekenen.

## METHODE 3 : GEBRUIK DE 'OPLOSSER' ( = 'SOLVER')

In de rekenmachine is een automatische 'oplosser' ingebouwd voor alle types van vergelijkingen. Kies hiervoor MATH/0:Solver... en typ de vergelijking  $0 = -2X^2 + 30X - 90$  in. Indien er voordien reeds een andere vergelijking werd ingetypt, moet je eerst op de naar boven gerichte pijltjestoets drukken. Druk op ENTER nadat de vergelijking is ingetypt.

Bij 'bound' kan je het interval kiezen waarin een oplossing moet gezocht worden. Deze keuze is echter niet verplicht. Vul dan bij  $X=$  een vermoedelijke oplossing in en kies SOLVE (via ALPHA/ENTER). Bepaal op die manier beide oplossingen.

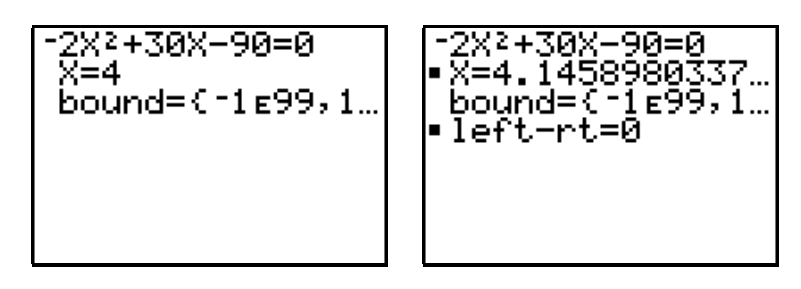

$$
\begin{bmatrix} -2x^2+30x-90=0 \\ x=10 \\ \text{bound} = (-1 \epsilon 99, 1) \\ \text{left} = 0 \end{bmatrix} \begin{bmatrix} -2x^2+30x-90=0 \\ -x=10.854101966... \\ \text{bound} = (-1 \epsilon 99, 1) \\ -1 \epsilon t-rt=0 \end{bmatrix}
$$

#### OPMERKING.

Voor het oplossen van vierkantsvergelijkingen kan met gebruik maken van een eenvoudig programma (dat je zelf kan intypen op de rekenmachine of dat je via het verbindingskabeltje misschien wel kan opvragen bij jouw leerkracht). Hieronder staat zo'n programma afgedrukt. De input bestaat uit de coëfficiënten A, B en C en de output zijn de oplossingen.

PROGRAM:VKVGL

\n::ClrHome

\n::Prompt A, B, C

\n::B²-4AC → D

\n:If D ≥ 0

\n:Then

\n:Disp "OPL."

\n:Disp (-B + 
$$
\sqrt{D} \cdot \frac{D}{2A} \rightarrow \text{Frac}
$$

\n:Disp (-B -  $\sqrt{D} \cdot \frac{D}{2A} \rightarrow \text{Frac}$ 

\n:Else

\n:Disp "GEEN REELE OPL."

\n:End

$$
R=7.72
$$
\nB=7.30\nC=7.90\n0PL: 4.145898034\n10.85410197\nDone

#### OPGAVEN

Los de onderstaande problemen op via de zopas beschreven methoden. Schets ook telkens de bijhorende grafiek in een passend venster. Denk ook even na hoe je de oplossing kan vinden zonder grafische rekenmachine !

- 1. Voor de omrekening van graden Celsius (C) naar graden Fahrenheit (F) kan de volgende formule gebruiken:  $F = \frac{1}{5}C +$ 9  $\frac{5}{5}C + 32$ . Hoe warm is het dan (in °C) als de thermometer in New York 50° F aanwijst?
- 2. De oppervlakte en de inhoud van een bol met straal R worden berekend met de volgende formules :

oppervlakte =  $4\pi R^2$  en inhoud = 4 3  $\pi R^3$ .

Bepaal de straal R (tot op één millimeter nauwkeurig) van de bol met

- a) een oppervlakte van 80 cm²;
- b) een inhoud van 1 liter.
- 3. In een grot groeien een stalagmiet en een stalactiet naar elkaar toe volgens de onderstaande formule :

stalagmiet : 
$$
h = 215 + 0.7t
$$
  
stalactiet :  $h = 418 - 1.1t$ .

In deze formules is h de afstand in mm van de top tot de bodem en t is de tijd in jaren, waarbij t = 0 op 1 januari 2000.

- a. Hoeveel mm bedraagt de afstand tussen de toppen op 1 januari 2020?
- b. Bereken in welk jaar de afstand tussen de toppen gelijk is aan 9 cm.
- c. In welk jaar raken de toppen elkaar?

4. Bij een vallend voorwerp wordt de afgelegde weg s (in meter) in functie van de tijd t (in seconden) berekend met de formule  $s =$ 2 <sup>2</sup>. Hierbij is g = 9,81 m/s<sup>2</sup> (de valversnelling).

In hoeveel tijd valt een steen van de toren van Pisa (met een hoogte van 56 meter) ?

5. Bij een eenparige beweging (d.w.z. met een constante snelheid v) wordt de afgelegde weg s in functie van de tijd t berekend via de formule  $s = v$  t.

 Schets een grafiek waarbij voor s = 240 km de tijd (in uren) wordt uitgedrukt in functie van de snelheid (in km/h).

- a. Hoeveel tijd zal een wagen met een constante snelheid van 65 km/h langer over dit traject doen dan een wagen met een constante snelheid van 85 km/h ?
- b. Aan welke constante snelheid moet een auto rijden om het traject af te leggen in 2 uur en 12 minuten ?
- 6. De uitstroomsnelheid v van een vloeistof wordt bepaald door de formule van Torricelli :  $v = \sqrt{2gh}$ . Hierbij is  $g = 9.81$  m/s<sup>2</sup> (de valversnelling) en h is de hoogte van de vloeistofzuil boven de opening. Bereken tot op één millimeter nauwkeurig de hoogte h waarvoor de uitstroomsnelheid 2 m/s is.

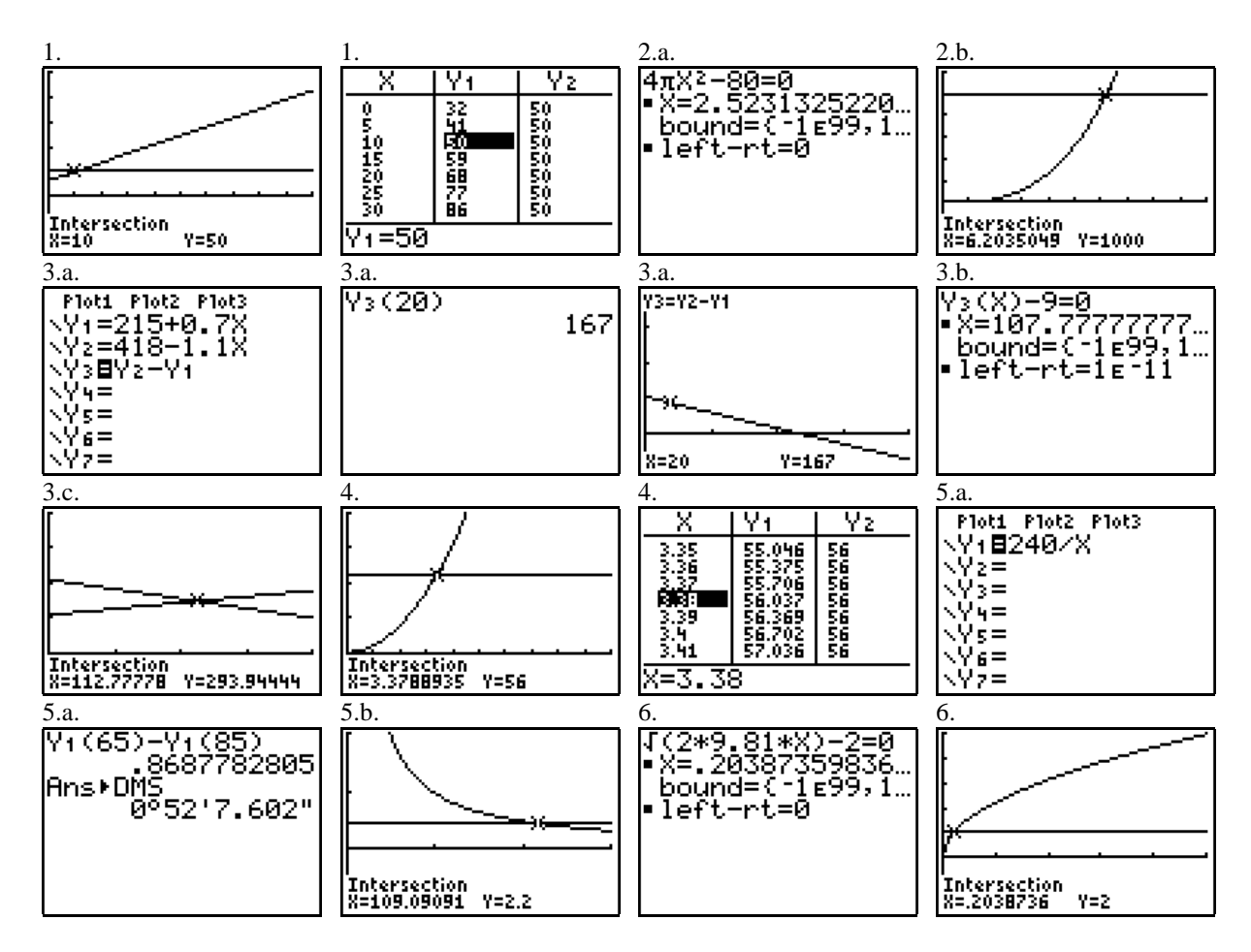

#### OPLOSSINGEN